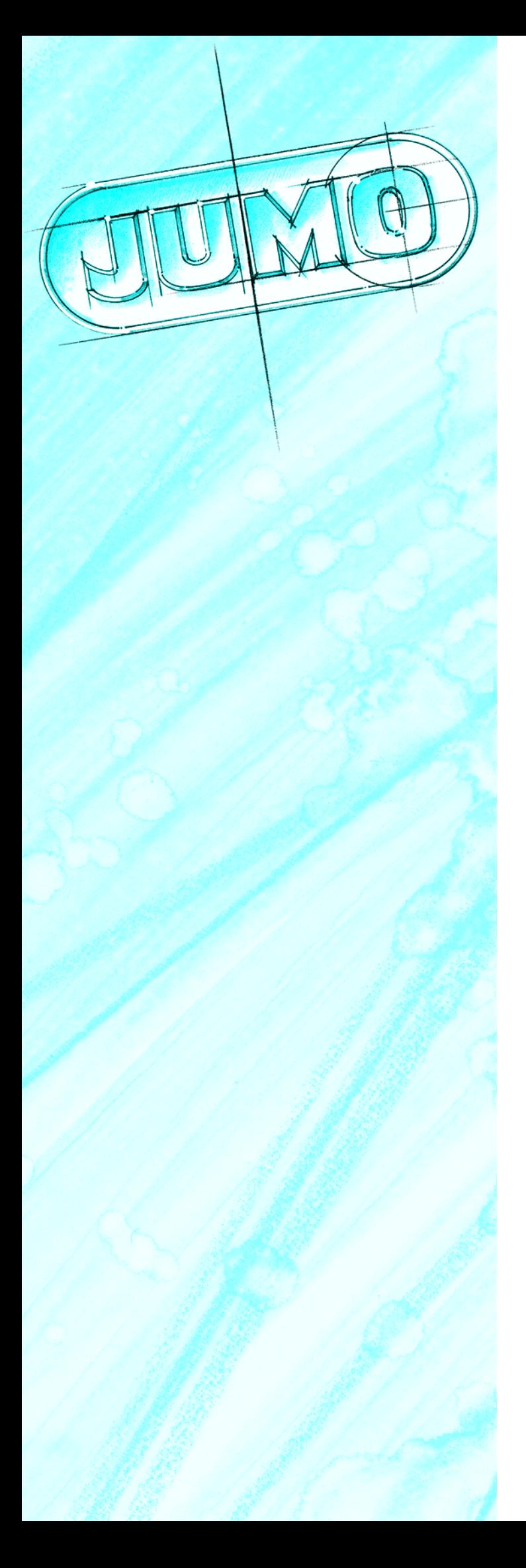

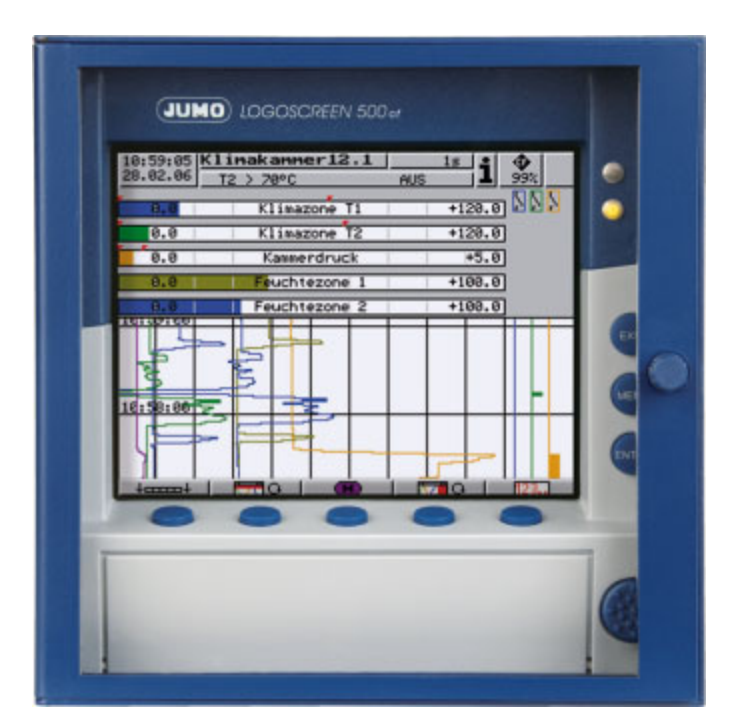

*<u>JUMO</u> LOGOSCREEN 500 cf* Enregistreur sans papier avec carte CompactFlash

et lifecycle management

des données

B 70.6510.2.0 Description de l'interface 05.06/00467992

# **Sommaire**

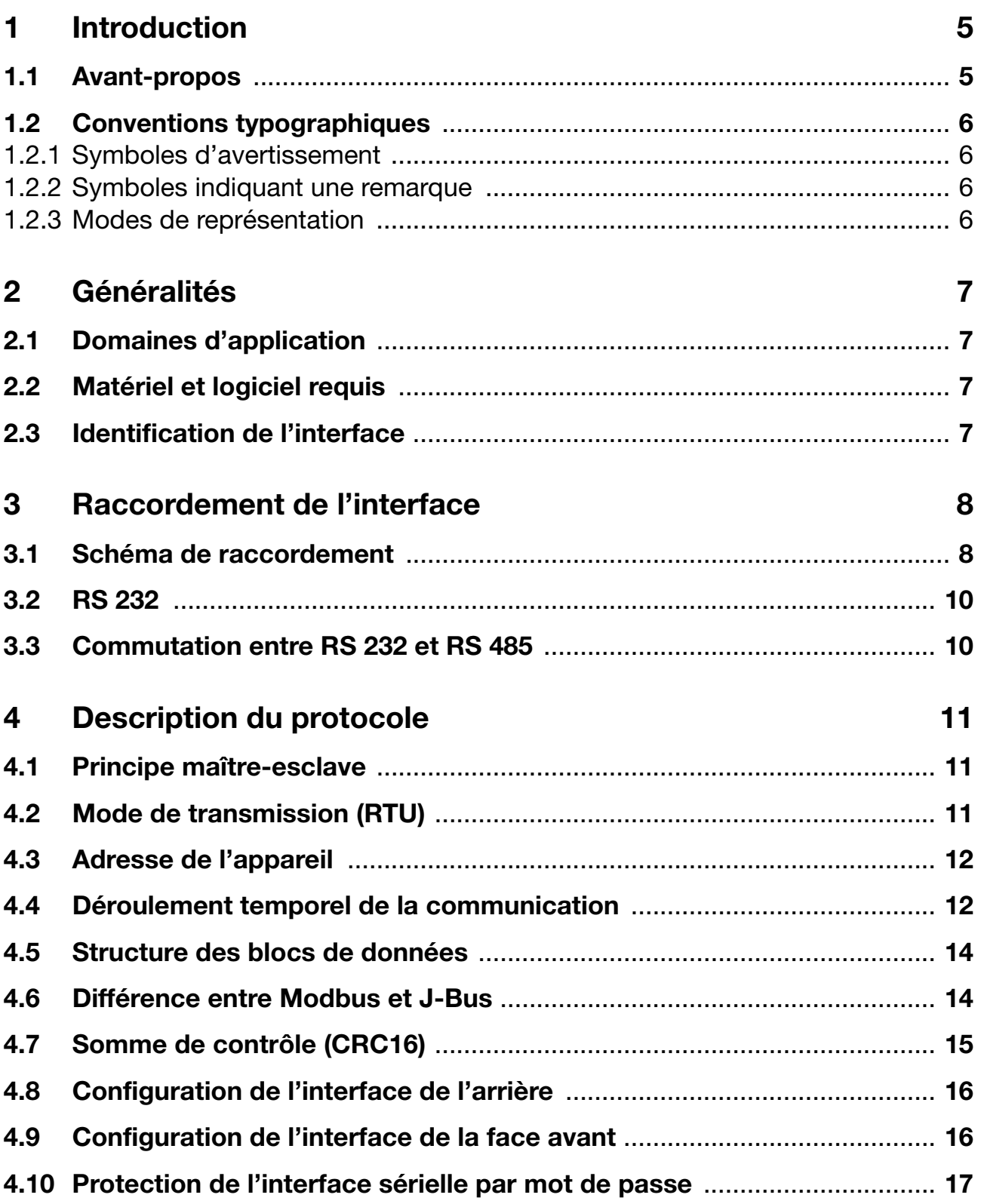

# **Sommaire**

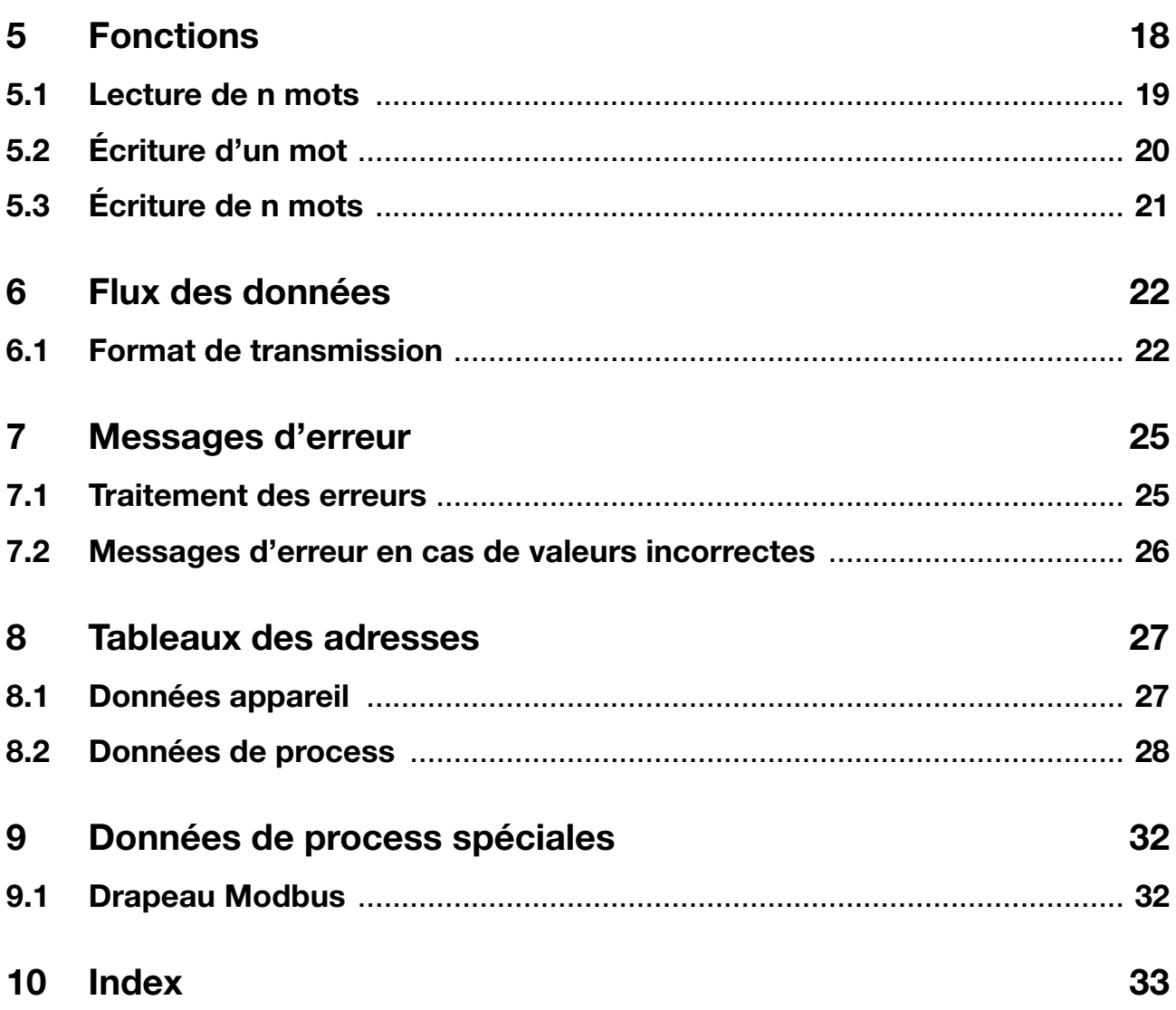

## <span id="page-4-1"></span><span id="page-4-0"></span>**1.1 Avant-propos**

Lisez cette notice avant de mettre en service l'interface. Conservez cette notice dans un endroit accessible à tout moment à tous les utilisateurs.

Aidez-nous à améliorer cette notice en nous faisant part de vos suggestions.

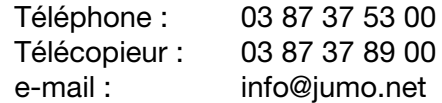

Service de soutien à la vente :

**D** N° Indigo 0 825 075 057  $0,150 \in TTC / MN$ 

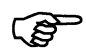

Toutes les informations nécessaires pour exploiter l'interface sont détaillées dans cette notice de mise en service. Toutefois si vous rencontrez des difficultés lors de la mise en service, n'effectuez aucune manipulation non autorisée. Vous pourriez compromettre votre droit à la garantie !

Veuillez prendre contact avec nos services.

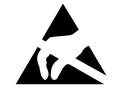

Pour le retour de tiroirs d'appareils, de blocs ou de composants, il faut respecter les dispositions de la norme EN 100 015 "Protection des composants contre les décharges électrostatiques". N'utilisez que des emballages "antistatiques" pour le transport.

Faites attention aux dégâts provoqués par des décharges électrostatiques, nous dégageons toute responsabilité.

## **1 Introduction**

## <span id="page-5-0"></span>**1.2 Conventions typographiques**

### <span id="page-5-1"></span>**1.2.1 Symboles d'avertissement**

Les symboles représentant **Prudence** et **Attention** sont utilisés dans cette notice dans les circonstances suivantes :

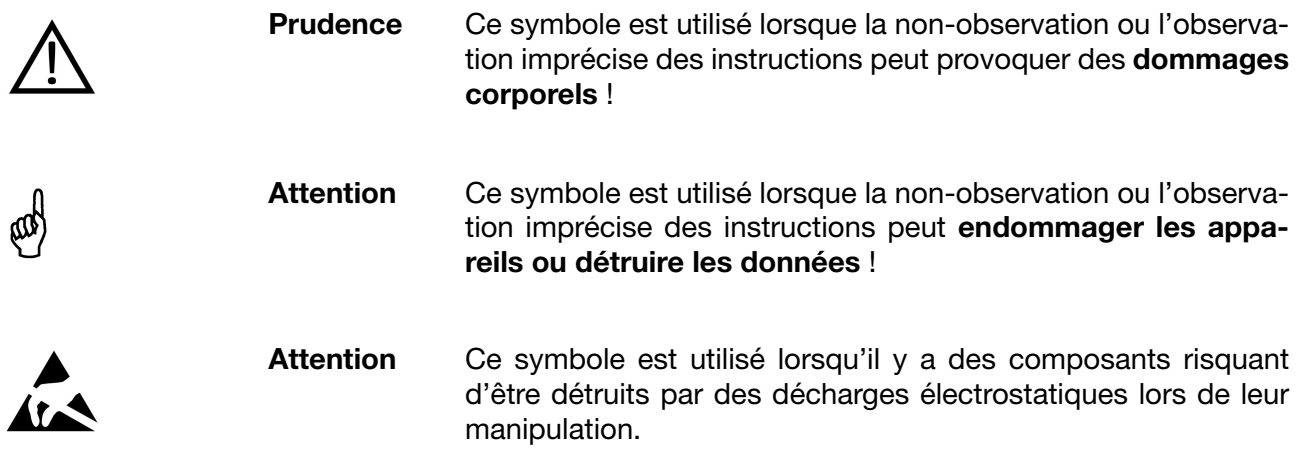

### <span id="page-5-2"></span>**1.2.2 Symboles indiquant une remarque**

<span id="page-5-4"></span>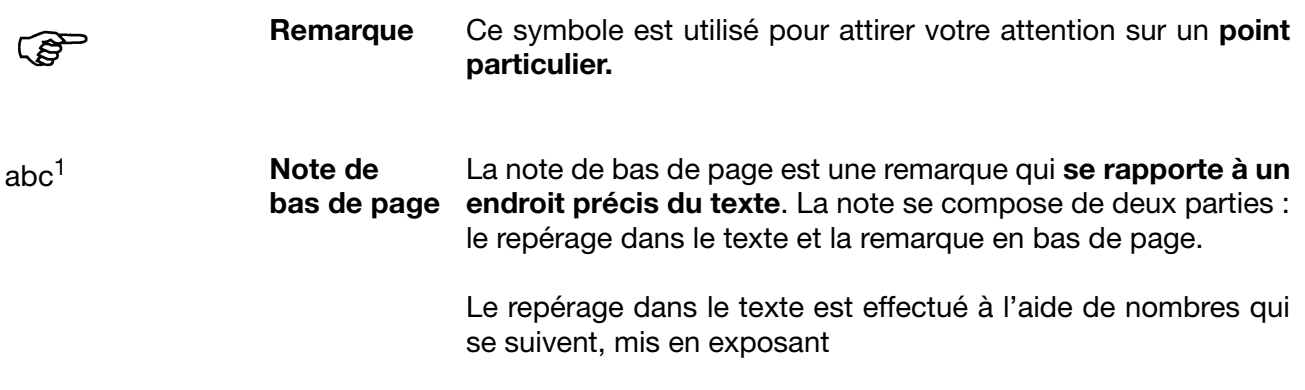

### <span id="page-5-3"></span>**1.2.3 Modes de représentation**

0x0010 **Nombre hexadécimal** (ici : 16 en décimal).Un nombre hexadécimal est identifié par "0x"

## <span id="page-6-4"></span><span id="page-6-1"></span><span id="page-6-0"></span>**2.1 Domaines d'application**

L'interfaces sérielle RS 232 ou RS 485 (Modbus, J-Bus) sert à la communication avec des systèmes maîtres (par exemple un système à bus ou un PC). Elle permet de :

- extraire les mesures de l'enregistreur sans papier
- extraire les données de process et de l'appareil de l'enregistreur sans papier.

## <span id="page-6-5"></span><span id="page-6-2"></span>**2.2 Matériel et logiciel requis**

Les matériels et logiciels suivants sont nécessaires pour exploiter l'interface sérielle :

- <span id="page-6-7"></span>- enregistreur sans papier avec interface sérielle (option 261)
- câble de liaison, par ex. interface PC avec convertisseur TTL/RS232 et adaptateur : 70/00350260 interface PC avec convertisseur USB/RS232 et adaptateur : 70/00456352
- logiciel Setup et logiciel d'exploitation, par ex. logiciel Setup : 70/00467262 logiciel d'exploitation pour PC (PCA3000) : 70/00431882 serveur de communication pour PCA (PCC) : 70/00431879
- PC ou portable

### <span id="page-6-6"></span><span id="page-6-3"></span>**2.3 Identification de l'interface**

Les interfaces RS 232 et RS 485 (Modbus, J-Bus) sont livrables en option (261).

Vous apprendrez dans le point de menu *Info-appareil* > Option dig. I/O si l'interface est implémentée dans le système.

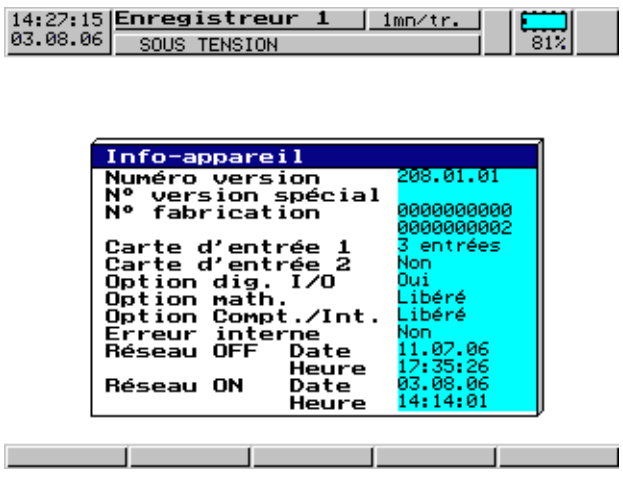

Si l'*option dig. I/O* est présente (oui), l'interface sérielle est présente.

## <span id="page-7-1"></span><span id="page-7-0"></span>**3.1 Schéma de raccordement**

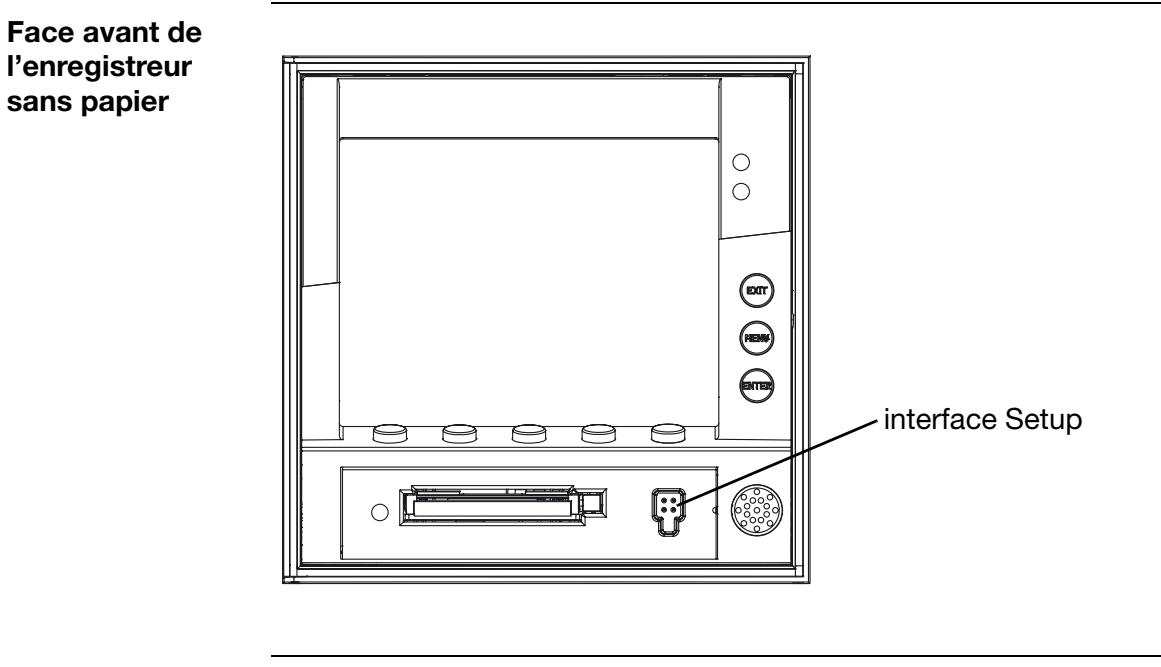

**Schéma de raccordement**

<span id="page-7-2"></span>**PED** 

Le raccordement sur la face avant n'est possible que via l'interface Setup, avec le câble de liaison "Interface PC avec convertisseur TTL/RS232 et adaptateur" (num. d'article : 70/00350260) !

Si le PC ou le portable ne dispose pas d'un port série, il faut le câble de liaison "Interface PC avec convertisseur USB/RS232 et adaptateur" (num. d'article : 70/00456352) !

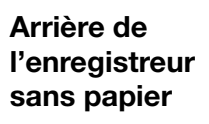

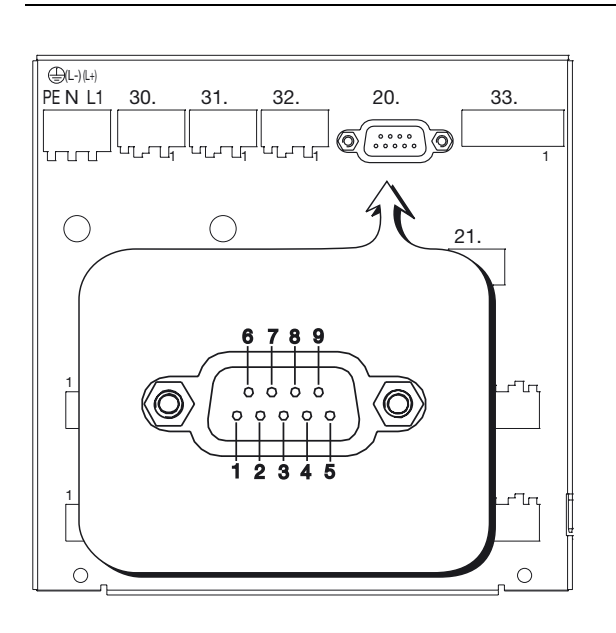

#### **Schéma de raccordement**

<span id="page-8-2"></span><span id="page-8-1"></span><span id="page-8-0"></span>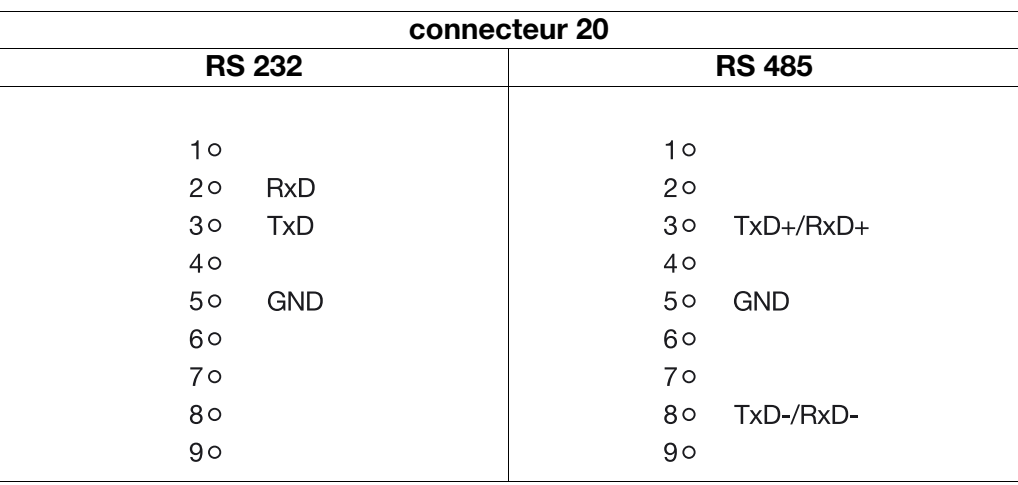

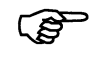

Il est recommandé d'utiliser un câble de raccordement torsadé et blindé !

## <span id="page-9-0"></span>**3.2 RS 232**

<span id="page-9-5"></span><span id="page-9-4"></span><span id="page-9-3"></span>Dans le cas de l'interface RS 232, les lignes protocolaires (RTS, CTS) ne sont pas utilisées. La ligne RTS du côté du maître (PC ou portable) (CTS du côté de l'enregistreur sans papier) n'est pas prise en compte. L'enregistreur sans papier répond immédiatement. La ligne CTS du maître (RTS du côté de l'enregistreur) reste ouverte.

Si le programme utilisé évalue les lignes protocolaires, il faut ponter ces lignes dans le câble.

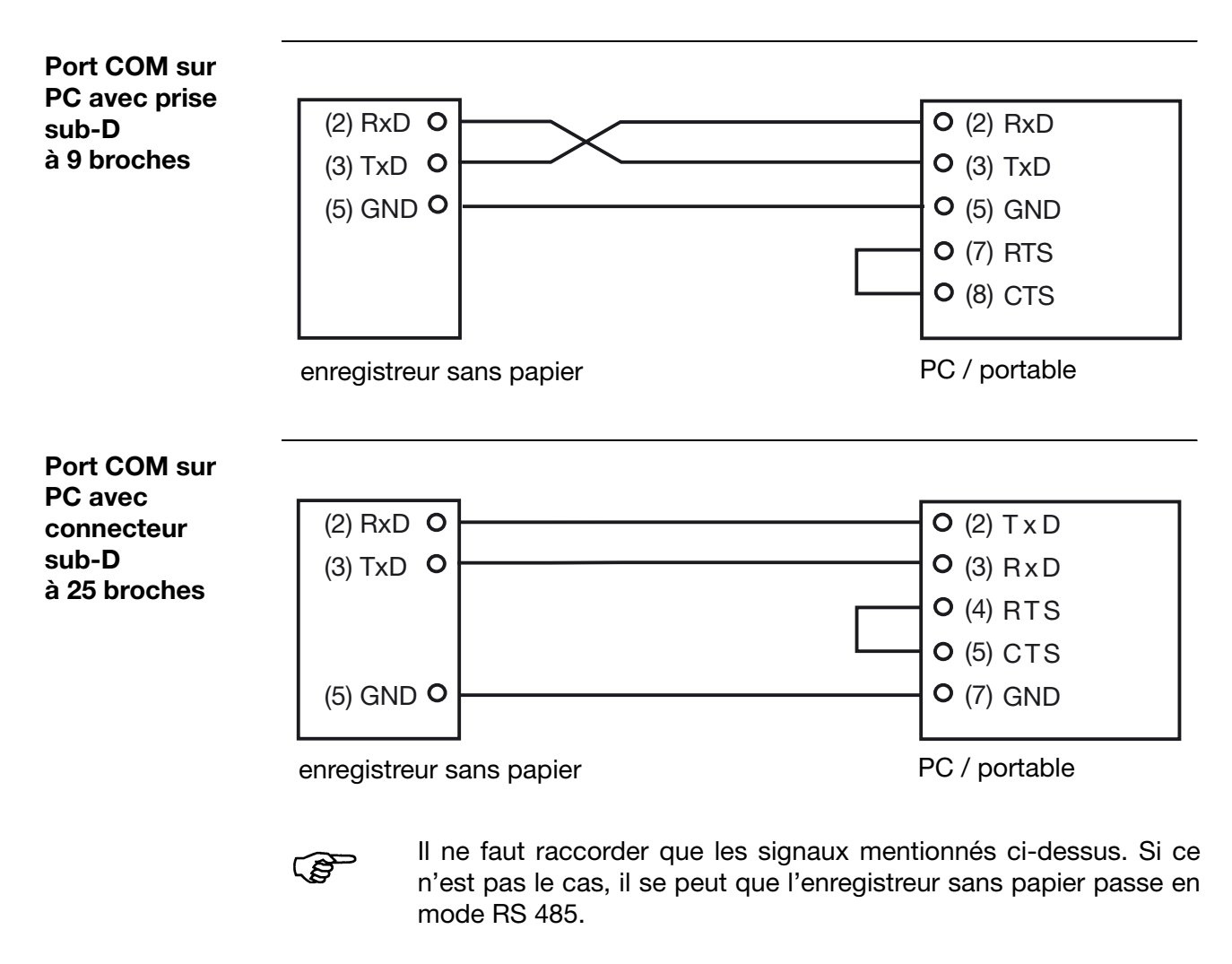

## <span id="page-9-2"></span><span id="page-9-1"></span>**3.3 Commutation entre RS 232 et RS 485**

La commutation entre l'interface RS 232 et l'interface RS 485 se fait à l'aide du paramètre de l'enregistreur sans papier *Configuration* ! *Interface* ! *Type d'interface*  ou à l'aide du logiciel Setup (*Editer* ! *Configuration* ! *Interface* ! *Type d'interface*).

## <span id="page-10-1"></span><span id="page-10-0"></span>**4.1 Principe maître-esclave**

La communication entre un maître (PC ou portable) et un esclave (enregistreur sans papier) avec le protocole Modbus/J-Bus a lieu selon le principe maîtreesclave sous la forme demande de données/ordre-réponse.

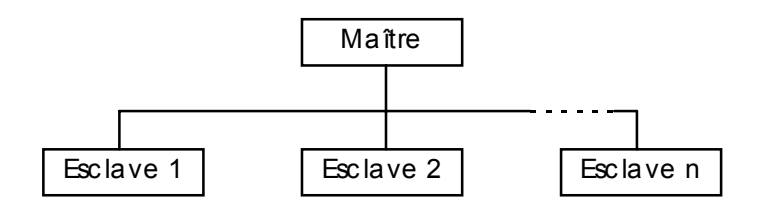

Le maître contrôle l'échange de données, les esclaves ne donnent que des réponses. Les esclaves sont identifiés à l'aide de leur adresse-appareil.

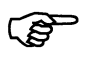

L'enregistreur sans papier ne peut pas être maître, il ne peut être qu'esclave.

## <span id="page-10-2"></span>**4.2 Mode de transmission (RTU)**

Le mode de transmission est le mode RTU (*Remote Terminal Unit*). La transmission des données s'effectue sous forme binaire (hexadécimale) sur 8 bits, 16 bits pour les valeurs entières et 32 bits pour les valeurs flottantes.

<span id="page-10-5"></span>**Format des données** Le format des données décrit la structure d'un octet transmis.

<span id="page-10-3"></span>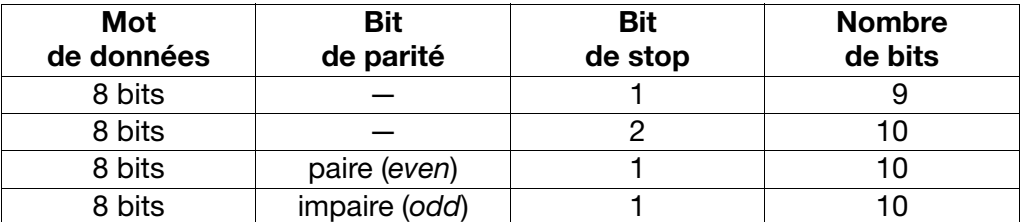

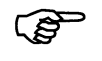

<span id="page-10-6"></span><span id="page-10-4"></span>Il est possible de régler le format des données à transmettre, voir [Chapitre 4.8 Configuration de l'interface de l'arrière, page 16](#page-15-0).

## <span id="page-11-0"></span>**4.3 Adresse de l'appareil**

L'adresse d'appareil de l'esclave est réglable entre 1 et 254 (en décimal), voir [Chapitre 4.8 Configuration de l'interface de l'arrière, page 16.](#page-15-0)

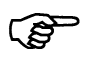

<span id="page-11-2"></span>L'interface RS485 permet d'adresser au maximum 31 esclaves.

L'adresse d'appareil 0 est réservé !

Si on ne raccorde qu'**un seul** enregistreur sans papier au PC ou au portable, on peut s'adresser à cet enregistreur avec l'adresse d'appareil 255 (même si une autre adresse d'appareil est configurée). L'enregistreur sans papier répond toujours aux ordres qui contiennent l'adresse d'appareil 255.

Dans le protocole de transmission, l'adresse est donnée sous forme binaire (en hexadécimal).

## <span id="page-11-1"></span>**4.4 Déroulement temporel de la communication**

**Durée de transfert d'un caractère** Le début et la fin d'un bloc de données sont caractérisés par des pauses de transmission. La durée de transfert d'un caractère dépend de la vitesse de transmission ainsi que du format de données utilisé.

> Pour le format de données 8 bits, sans bit de parité et avec un bit de stop, le temps de transfert d'un caractère est égal à :

#### **Durée de transfert d'un caractère [ms] = 1000 \* 9 bits /vitesse**

Pour les autres formats de données :

#### <span id="page-11-3"></span>**Durée de transfert d'un caractère [ms] = 1000 \* 10 bits / vitesse**

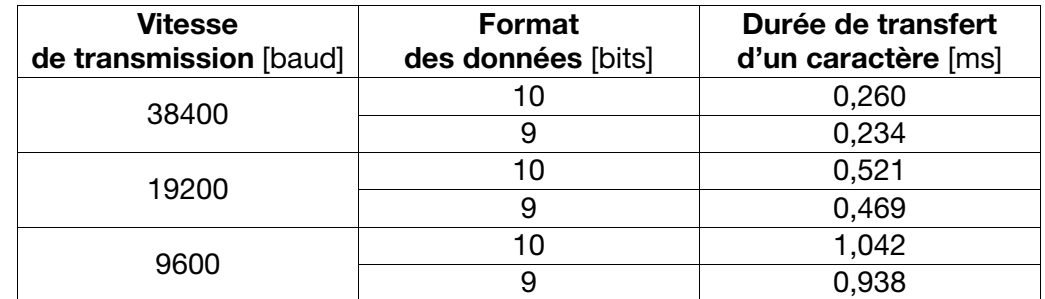

La vitesse est réglable, voir [Chapitre 4.8 Configuration de l'interface de](#page-15-0) [l'arrière, page 16](#page-15-0).

#### **Exemple**

#### <span id="page-12-0"></span>**Chronogramme** Une demande de données se déroule selon le chronogramme suivant :

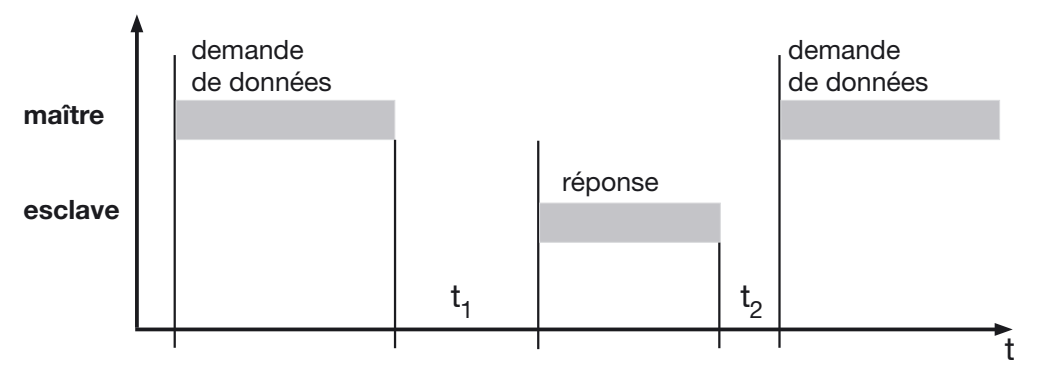

 $t_1$  Temps d'attente interne de l'enregistreur sans papier, avant la vérification de la demande de données et temps de traitement interne.

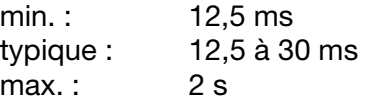

**PER** 

<span id="page-12-1"></span>Dans l'appareil, le point du menu *Configuration* **→** *Interface* permet de régler un temps minimal de réponse. Le temps réglé s'écoulera toujours avant l'envoi de la réponse (0 à 500 ms). Si la valeur réglée est petite, le temps de réponse peut être supérieur à la valeur réglée (le traitement interne est plus long), l'appareil répond dès que le traitement interne est terminé. Si la valeur réglée est 0 ms, l'appareil répond le plus rapidement possible.

Pour l'interface RS 485, le maître réclame un temps minimal de réponse pour permettre la commutation du pilote de l'interface d'émission en réception. Ce paramètre n'est pas nécessaire pour l'interface RS 232.

t<sub>2</sub> Temps d'attente que le maître doit respecter, avant de démarrer une nouvelle demande de données.

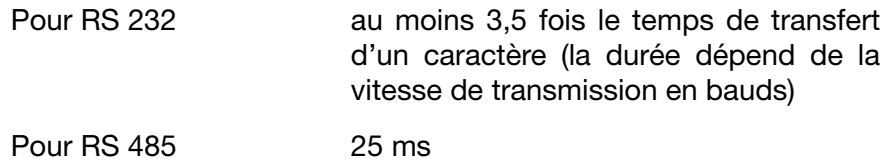

Aucune demande de données n'est autorisée par le maître durant l'écoulement de  $t_1$  et  $t_2$ , sinon l'enregistreur sans papier ignore la demande ou la considère comme non valable.

## <span id="page-13-0"></span>**4.5 Structure des blocs de données**

<span id="page-13-3"></span>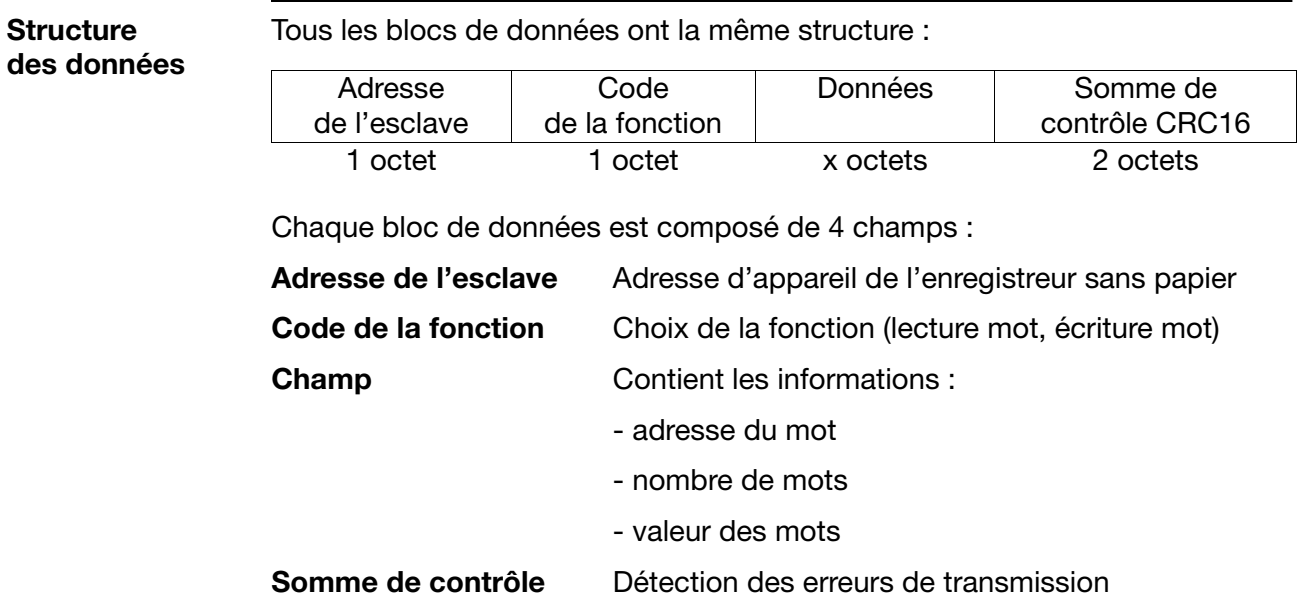

## <span id="page-13-1"></span>**4.6 Différence entre Modbus et J-Bus**

Le protocole Modbus est compatible avec le protocole J-Bus. La structure des blocs de données est identique.

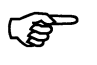

<span id="page-13-2"></span>Différence entre Modbus et J-Bus : les adresses absolues des données du J-Bus sont décalées de +1 par rapport à celles du Modbus.

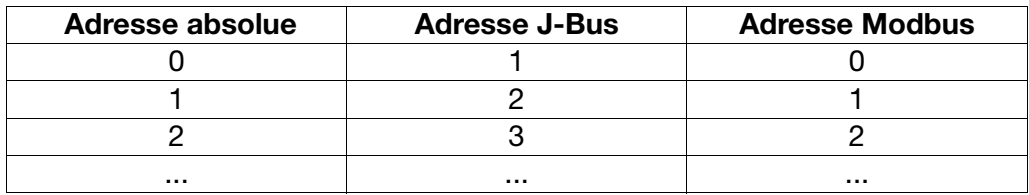

## <span id="page-14-0"></span>**4.7 Somme de contrôle (CRC16)**

<span id="page-14-2"></span>**Mode de calcul** La somme de contrôle (CRC16) permet de détecter les erreurs de transmission. Si une erreur est détectée lors de l'analyse, l'appareil correspondant ne répond pas.

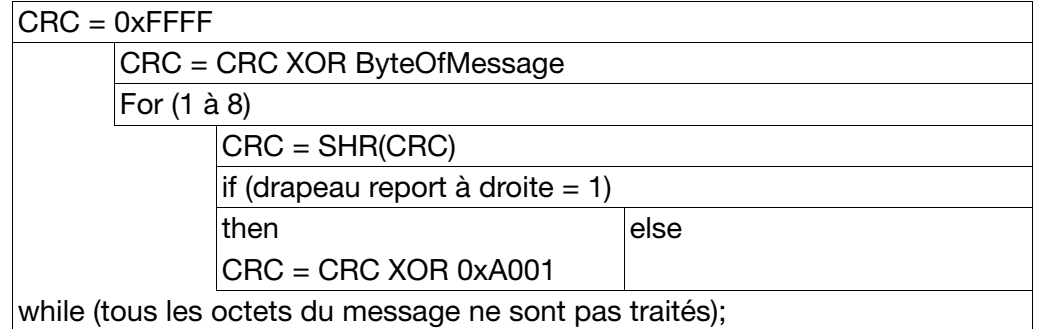

<span id="page-14-1"></span>L'octet de poids faible de la somme de contrôle est transmis en premier.

**Exemple 1** Lecture de l'entrée de mesure 2 (valeur actuelle = 58.272) de l'enregistreur sans papier 20 (0x14).

> Demande de données à l'esclave 0x14 : lecture de deux mots à l'adresse 0x37  $(CRC16 = 0x0077)$

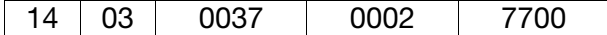

Réponse (CRC = 0x1DFA) :

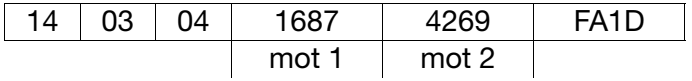

<span id="page-14-3"></span>Mot 1 et mot 2 contiennent la réponse 58.272.

**Exemple 2** Consultation de l'état des sorties relais.

Ordre : lecture d'un mot à l'adresse 0x31 (CRC16 = 0x00D7)

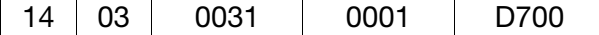

 $Réponse (CRC = 0x4774)$ :

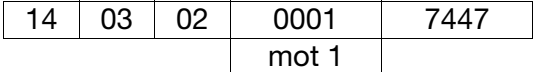

D'après le mot 1, seule la sortie 1 est active.

# **4 Description du protocole**

## <span id="page-15-0"></span>**4.8 Configuration de l'interface de l'arrière**

<span id="page-15-7"></span><span id="page-15-6"></span><span id="page-15-4"></span><span id="page-15-3"></span>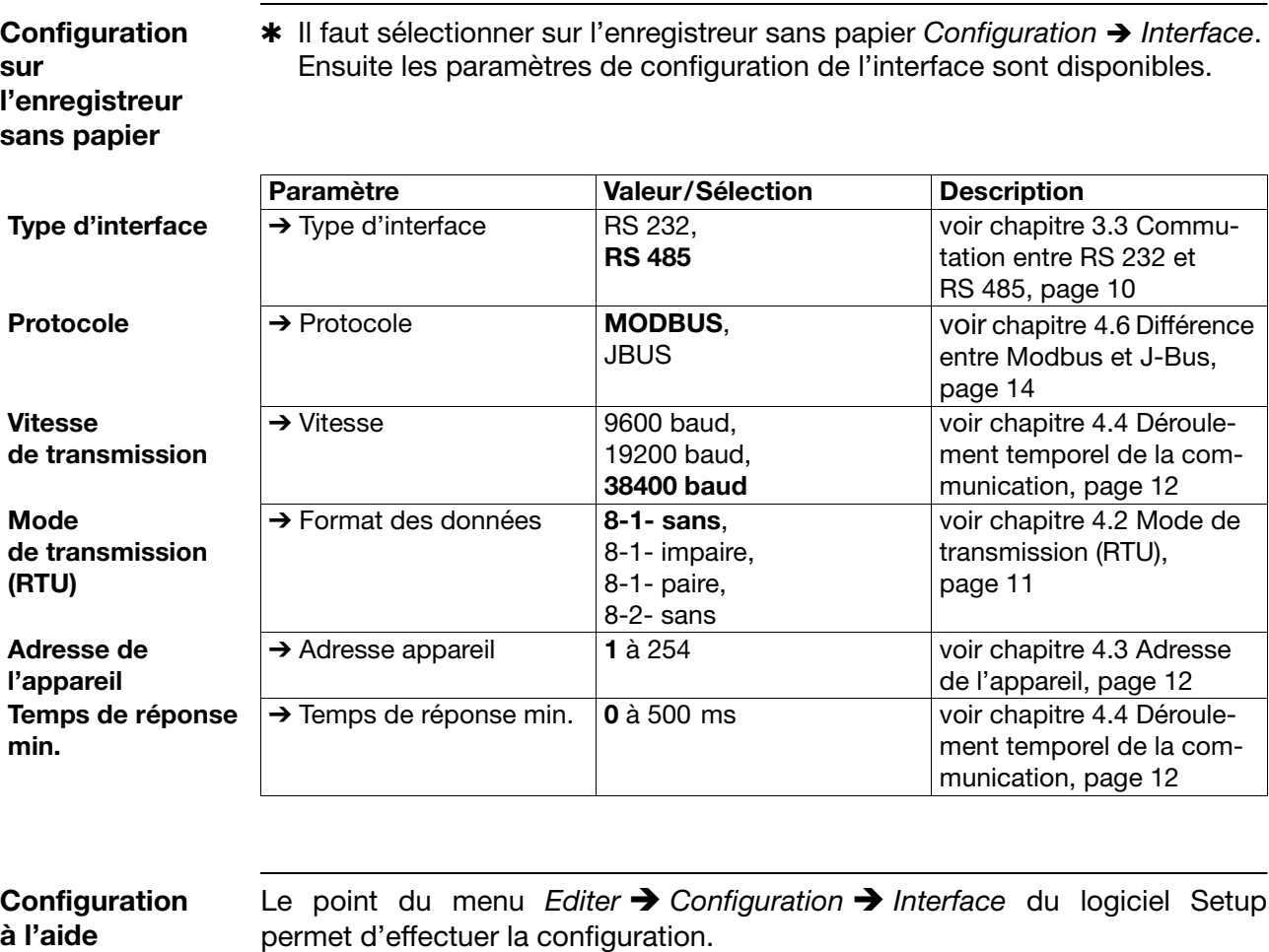

### <span id="page-15-1"></span>**4.9 Configuration de l'interface de la face avant**

Les paramètres de transmission de l'interface sont réglés de manière fixe sur l'appareil, on ne peut pas les modifier :

- $-$  vitesse = 9600 baud
- format des données = 8 bits de données, 1 bit de stop, pas de parité

Die Geräteadresse der frontseitigen und der rückseitigen Schnittstelle sind identisch.

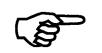

- Wir empfehlen, für die frontseitige Setup-Schnittstelle die Geräteadresse 255 zu verwenden. Das Gerät antwortet in diesem Fall immer - unabhängig von der konfigurierten Geräteadresse.

<span id="page-15-5"></span><span id="page-15-2"></span>**du logiciel**

### <span id="page-16-0"></span>**4.10 Protection de l'interface sérielle par mot de passe**

Il est possible de protéger l'interface sérielle avec un mot de passe (1 à 9999).

Sur l'enregistreur sans papier : (*Configuration* ➔ *Données appareil* ➔ *N° code (mot passe)* ➔ RS232/RS485 ou avec le logiciel Setup : (*Editer* ➔ *Données appareil* ➔ *N° code* ➔ *Interface*).

Si la protection par mot de passe est active (mot de passe **différent** de 0), tant que le mot de passe n'a pas été écrit dans l'enregistreur sans papier à l'adresse Modbus 0x7007, on ne peut pas communiquer avec l'appareil. Cela empêche que l'on puisse lire des données dans l'enregistreur sans papier alors que ce n'est pas autorisé.

Si la protection par mot de passe est active, on ne peut lire que les adresses 0x0000 à 0x001E (version du logiciel, etc.) et

0x7008 (drapeau qui indique si le mot de passe est actif)

et on ne peut écrire qu'à l'adresse 0x7007 (mot de passe interface).

Après la transmission du mot de passe correct, l'enregistreur est débloqué.

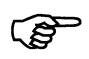

Si au bout de 10 s aucun transfert de données n'a lieu sur l'interface Modbus, le blocage est à nouveau actif !

Si le mot de passe envoyé à l'appareil est incorrect, la communication Modbus reste bloquée. Dans ce cas, l'appareil répond avec le code d'erreur 02. Pour empêcher les tentatives avec plusieurs mots de passe à la suite, l'intervalle de temps minimal entre deux tentatives est de 10 s !

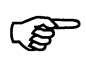

La consultation de l'adresse 0x7008 permet de savoir si la protection par mot de passe est active :

 $0 =$  protection par mot de passe non active

 $1$  = protection par mot de passe active

#### <span id="page-17-1"></span><span id="page-17-0"></span>**Récapitulatif des fonctions** Les fonctions décrites ci-dessous permettent de consulter, sur l'enregistreur sans papier, les valeurs mesurées et d'autres données sur l'appareil et le process.

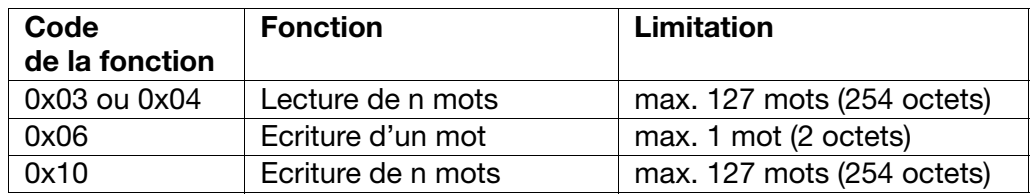

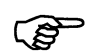

Si l'enregistreur sans papier ne réagit pas à ces fonctions ou retourne des codes d'erreur : voir [Chapitre 7 Messages d'erreur, page 25](#page-24-2).

Les autres fonctions Modbus qui ne sont pas décrites dans cette notice ne sont pas disponibles sur cet appareil.

## <span id="page-18-0"></span>**5.1 Lecture de n mots**

<span id="page-18-1"></span>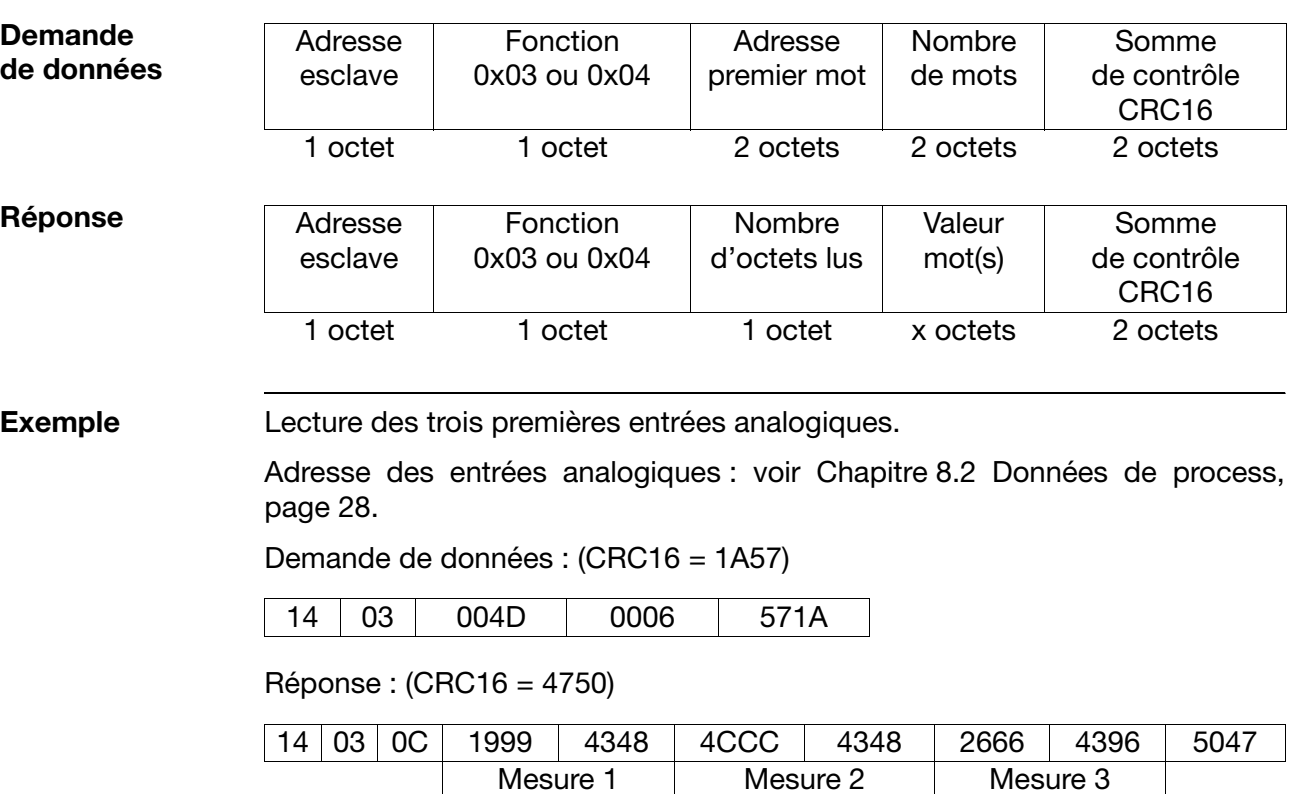

200,3

300,3

200,1

Cette fonction permet de lire n mots à une adresse définie.

## <span id="page-19-0"></span>**5.2 Écriture d'un mot**

<span id="page-19-2"></span><span id="page-19-1"></span>Avec la fonction écriture d'un mot, les blocs de données sont identiques pour l'ordre et la réponse.

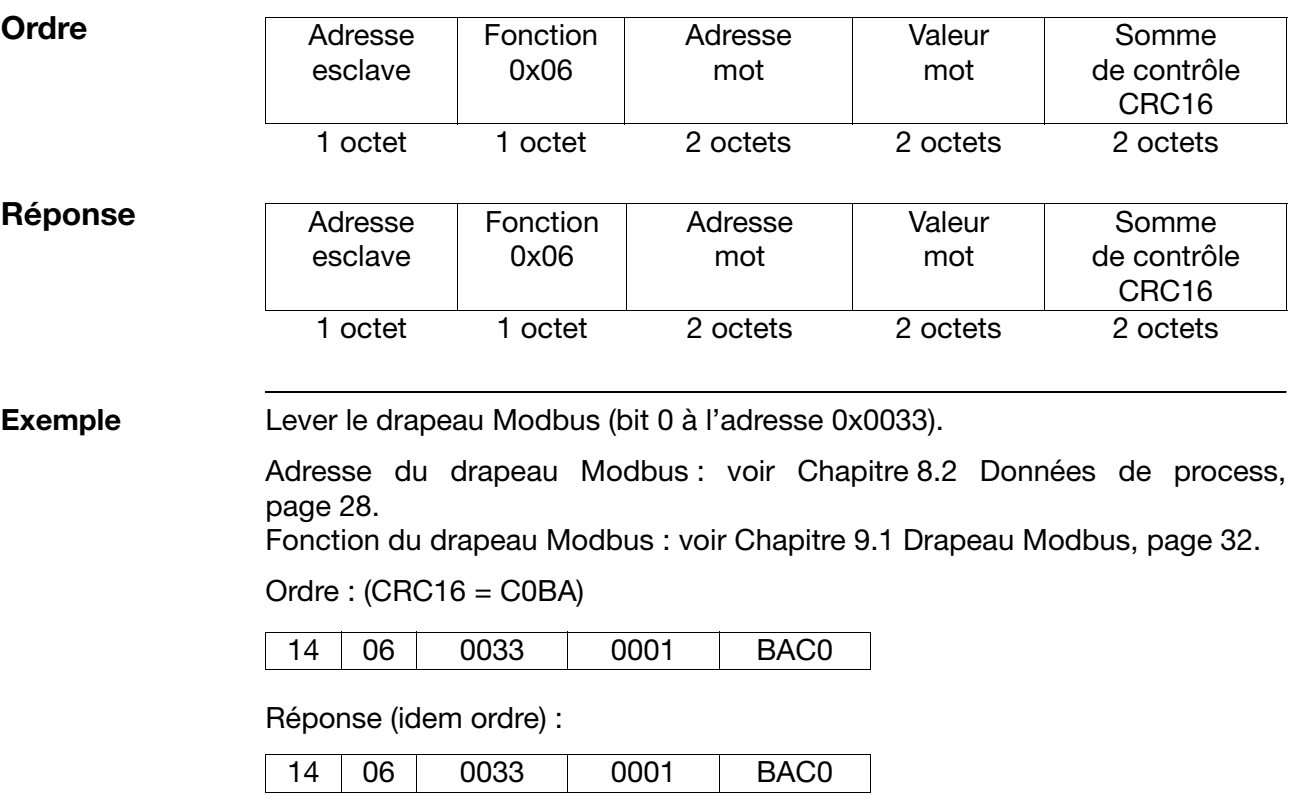

## <span id="page-20-0"></span>**5.3 Écriture de n mots**

### <span id="page-20-1"></span>**Ordre**

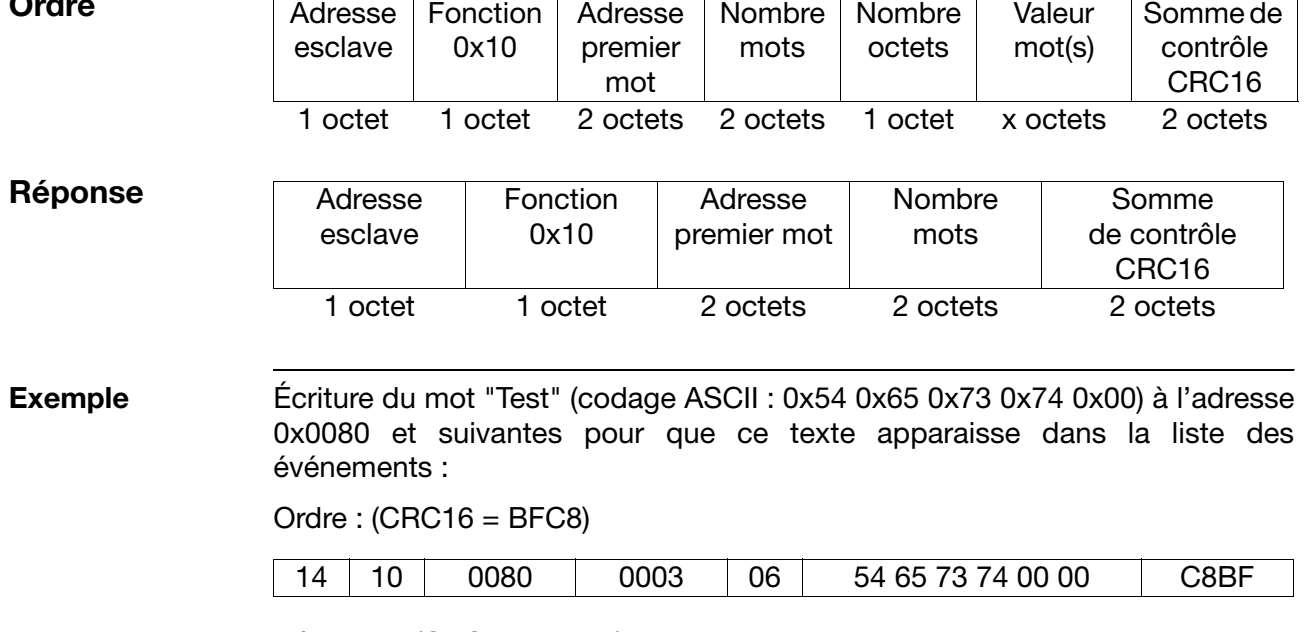

Réponse : (CRC16 = 03F3)

14 10 0033 0001 F303

### <span id="page-21-1"></span><span id="page-21-0"></span>**6.1 Format de transmission**

<span id="page-21-2"></span>**Valeurs entières** Avec le protocole Modbus, les valeurs entières sont transmises sous la forme suivante : d'abord l'octet de poids fort, ensuite l'octet de poids faible.

**Exemple** Consultation de la valeur entière à l'adresse 0x0000 lorsque le contenu à cette adresse est "20" (codage ASCII : 0x3230).

> Demande : 14030000000186CF (CRC16 = CF86) Réponse : 140302**3230**A0F3 (CRC16 = xF3A0)

<span id="page-21-3"></span>**Valeurs flottantes** Le protocole Modbus traite les valeurs flottantes conformément au format standard IEEE-754 (32 bits) ; toutefois il y a une différence : les octets 1 et 2 sont échangés avec les octets 3 et 4.

**Format des valeurs flottantes simples (32 bits) suivant le standard IEEE 754**

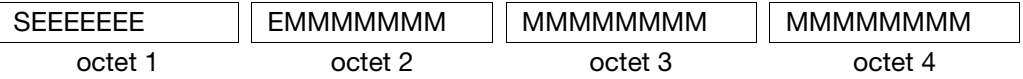

S - Bit de signe

E - Exposant (complément à 2)

M - Mantisse normalisée sur 23 bits

**Format des valeurs flottantes avec le protocole Modbus**

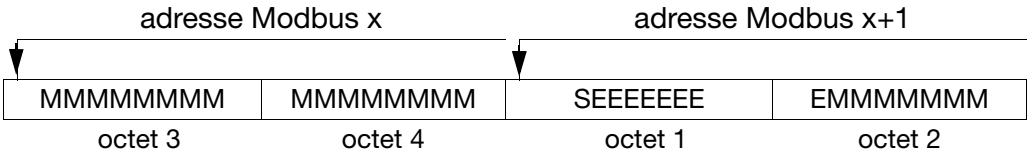

(&

അ

**Exemple** Consultation de la valeur flottante à l'adresse 0x0035 lorsque le contenu à cette adresse est 550.0 (0x44098000 au format IEEE-754).

> Demande : 140300350002D6C0 (CRC16 = C0D6) Réponse : 140304**80004409**6434 (CRC16 = 3464)

Après avoir reçu une valeur flottante envoyée par l'appareil, il faut échanger les octets de cette valeur.

De nombreux compilateurs (par ex. Microsoft Visual C++) manipulent les valeurs flottantes dans l'ordre suivant :

#### **Valeur flottante**

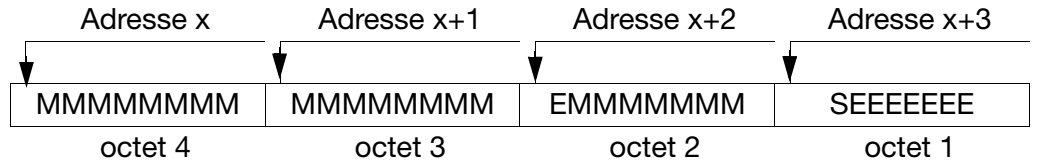

Déterminez le mode de stockage des valeurs flottantes dans votre application. Le cas échéant, après la consultation de l'enregistreur sans papier, il faudra échanger les octets dans votre programme d'interface.

<span id="page-22-0"></span>**Valeurs flottantes doubles**

Le protocole Modbus traite également les valeurs flottantes doubles conformément au format standard IEEE-754 (32 bits) ; contrairement aux valeurs flottantes simples, il n'y a pas d'échange des octets dans le cas des valeurs flottantes doubles.

#### **Format des valeurs flottantes doubles (32 bits) suivant le standard IEEE 754**

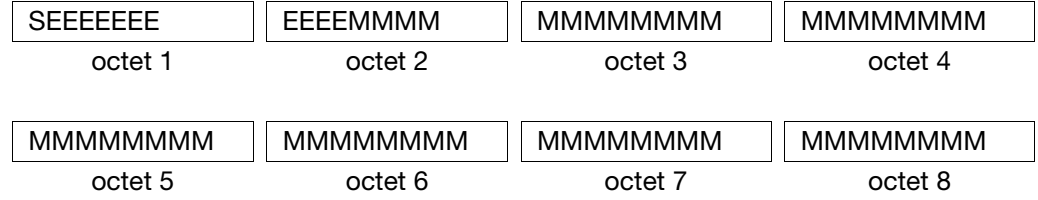

S - Bit de signe

E - Exposant (complément à 2)

M - Mantisse normalisée sur 52 bits

#### **Format des valeurs flottantes doubles avec le protocole Modbus**

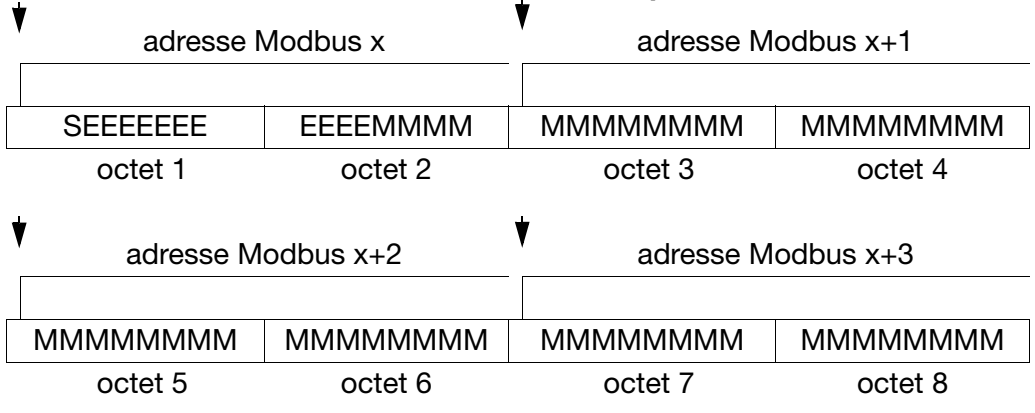

**Exemple** Consultation de la valeur flottante double à l'adresse 0x0066 lorsque le contenu à cette adresse est 1234567.89 (0x4132D687E3D70A3D au format IEEE-754).

> Demande : 140300660004A6D3 (CRC16 = D3A6) Réponse : 140308**4132D687E3D70A3D**E1C1 (CRC16 = C1E1)

**CEP** 

Déterminez le mode de stockage des valeurs flottantes doubles dans votre application. Le cas échéant, après la consultation de l'enregistreur sans papier, il faudra échanger les octets dans votre programme d'interface.

## **6 Flux des données**

**Chaînes de caractères (textes)**

Les chaînes de caractères sont transmises au format ASCII.

Le dernier caractère (indicateur de fin) doit toujours être un "\0" **PED** (code ASCII 0x00). Les caractères qui suivent n'ont aucune importance.

> Si une chaîne de caractères est envoyée à l'enregistreur sans papier sans le "/0" final, l'appareil écrase le dernier caractère de la chaîne de caractère avec un "/0" !

> Comme la transmission des textes a lieu également mot par mot (16 bits), il faut envoyer un 0x00 supplémentaire si le nombre de caractères est impair (y compris le caractère "\0").

> Les longueurs maximales de chaîne de caractères indiquées dans les tableaux (voir [Tableaux des adresses, page 27](#page-26-2) et les suivantes) incluent le "/0" final ; c'est-à-dire que pour "char 11", le texte contient au maximum 10 caractères.

**Exemple** Consultation du texte à l'adresse 0x000E lorsque le contenu à cette adresse est la chaîne de caractère "**LS500cf**"

(codage ASCII : **0x4C**, **0x35**, **0x30**, **0x30**, **0x63**, **0x66**, 0x20, 0x00).

Demande : 1403000E0005E6CF (CRC = CFE6) Réponse : 14030A**4C533530306366**2000AA91D6 (CRC16= D691)

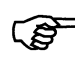

Au lieu de "AA" avant la somme de contrôle, il pourrait y avoir n'importe quelle valeur puisque comme elle est derrière "/0", elle n'est pas prise en compte.

## <span id="page-24-4"></span><span id="page-24-2"></span><span id="page-24-1"></span><span id="page-24-0"></span>**7.1 Traitement des erreurs**

<span id="page-24-3"></span>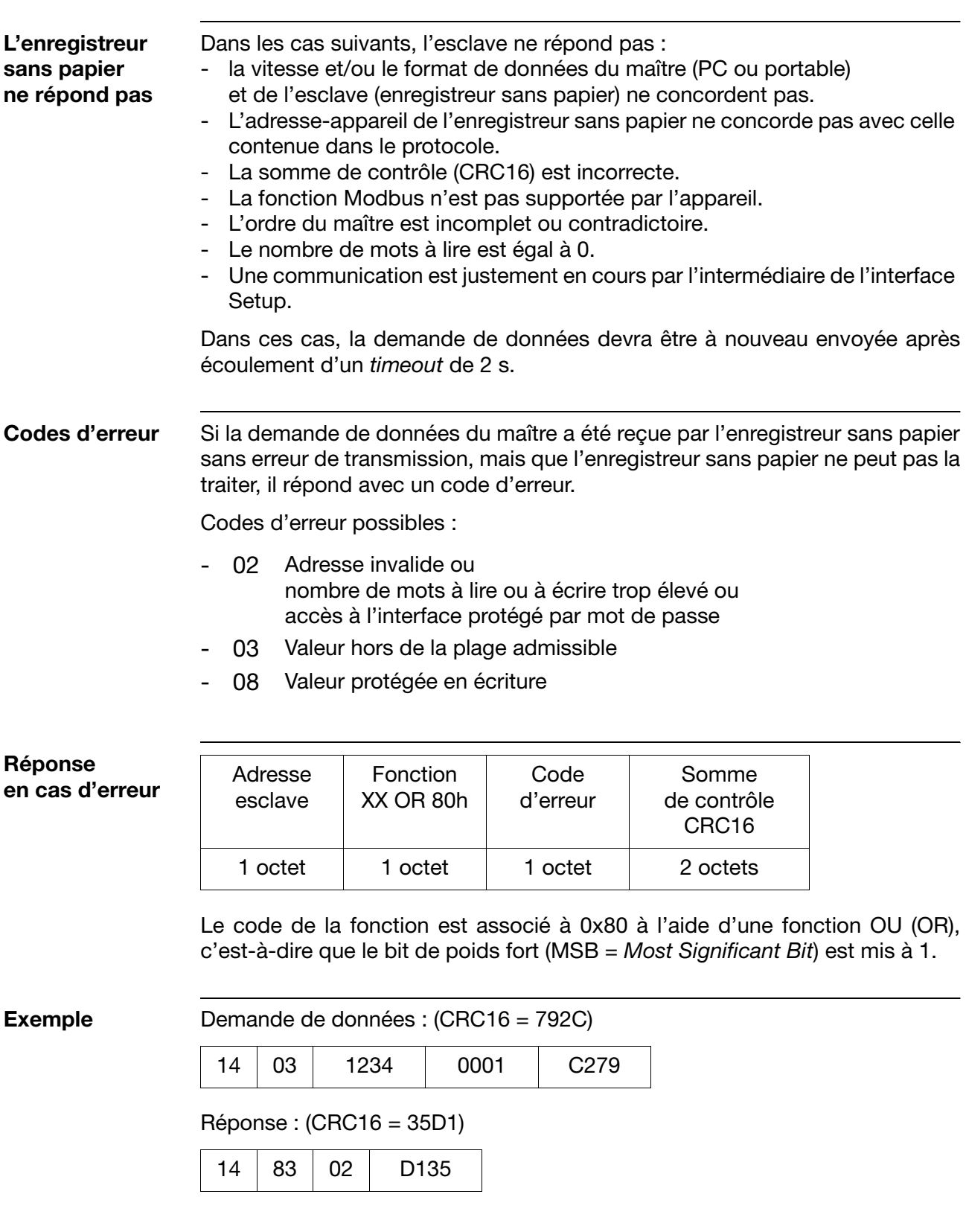

## <span id="page-25-0"></span>**7.2 Messages d'erreur en cas de valeurs incorrectes**

Pour les valeurs mesurées, le code de l'erreur est contenu dans la valeur ellemême, c'est-à-dire que le code de l'erreur est enregistré à la place de la valeur mesurée.

<span id="page-25-2"></span><span id="page-25-1"></span>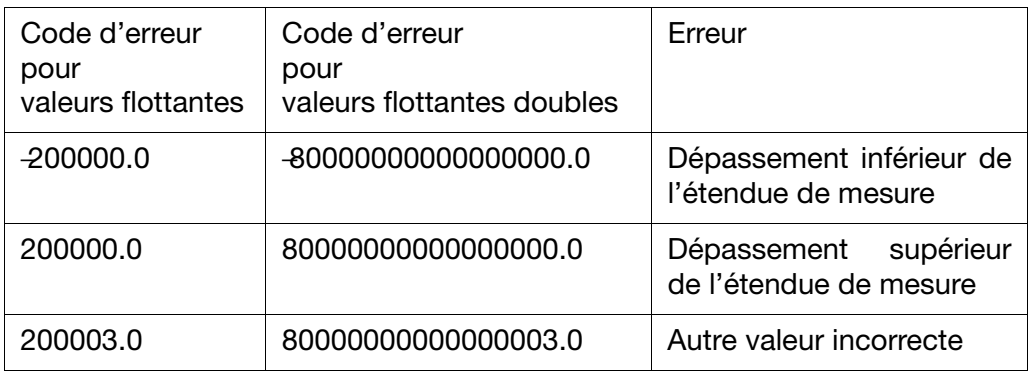

**Exemple** Demande de données : (CRC16 = D956)

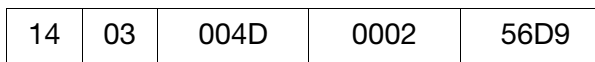

Réponse : (CRC16 = 03D8)

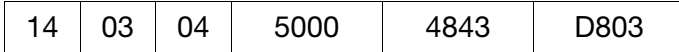

<span id="page-25-3"></span>La valeur mesurée délivrée par l'entrée analogique 1 (0x48435000 = 200000.0) montre qu'il s'agit d'un dépassement supérieur de l'étendue de mesure.

<span id="page-26-4"></span><span id="page-26-2"></span><span id="page-26-0"></span>Les tableaux ci-dessous contiennent toutes les valeurs de process (variables) avec leur adresse, leur type de données et leur mode d'accès.

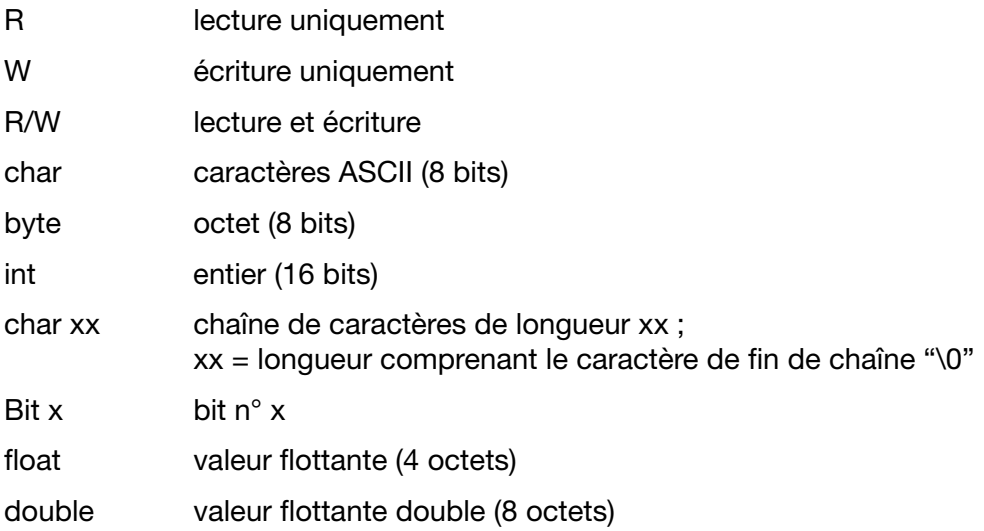

Les valeurs de process sont réparties dans des zones logiques.

Dans les tableaux d'adresses qui suivent, le bit 0 est toujours le bit de poids faible.

## <span id="page-26-1"></span>**8.1 Données appareil**

<span id="page-26-3"></span>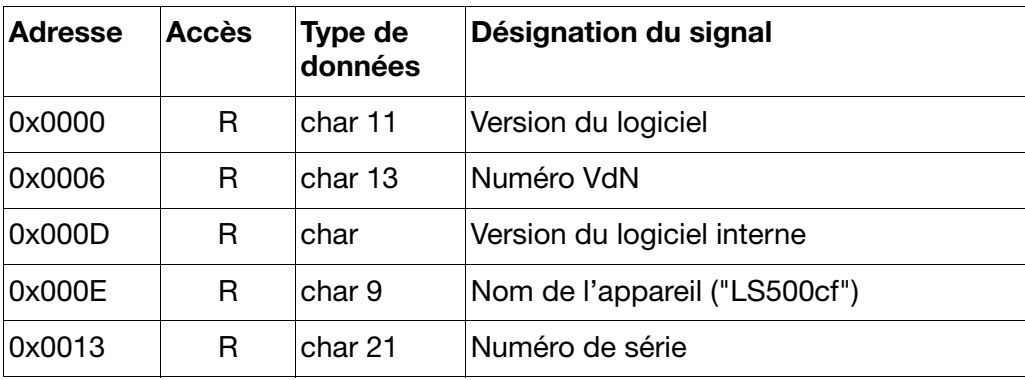

## <span id="page-27-1"></span><span id="page-27-0"></span>**8.2 Données de process**

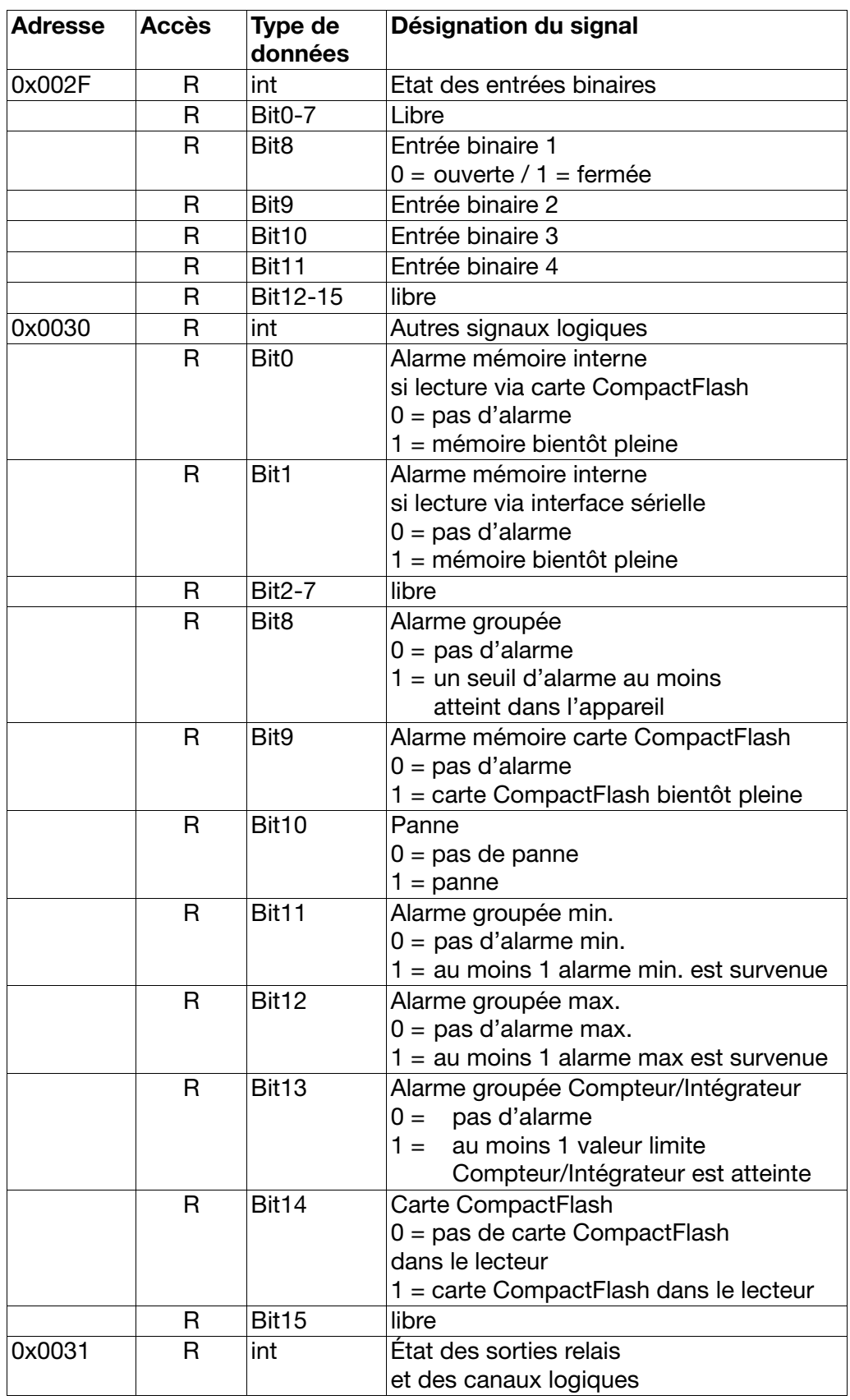

<span id="page-28-1"></span><span id="page-28-0"></span>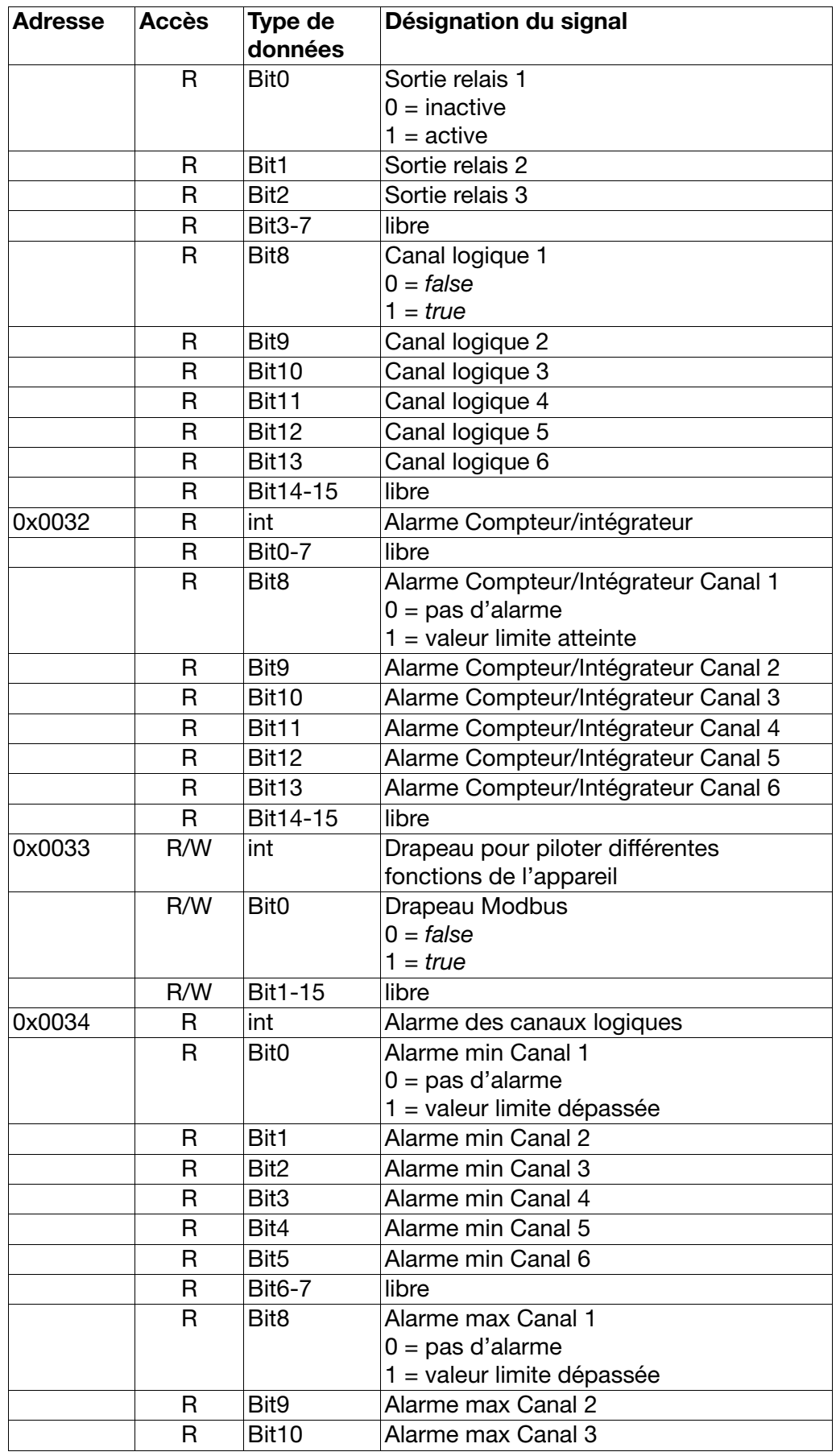

# **8 Tableaux des adresses**

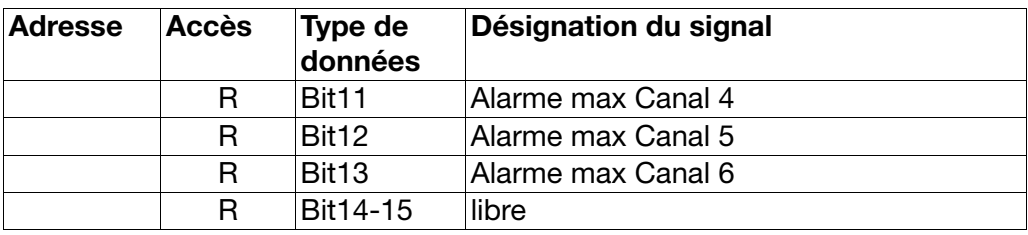

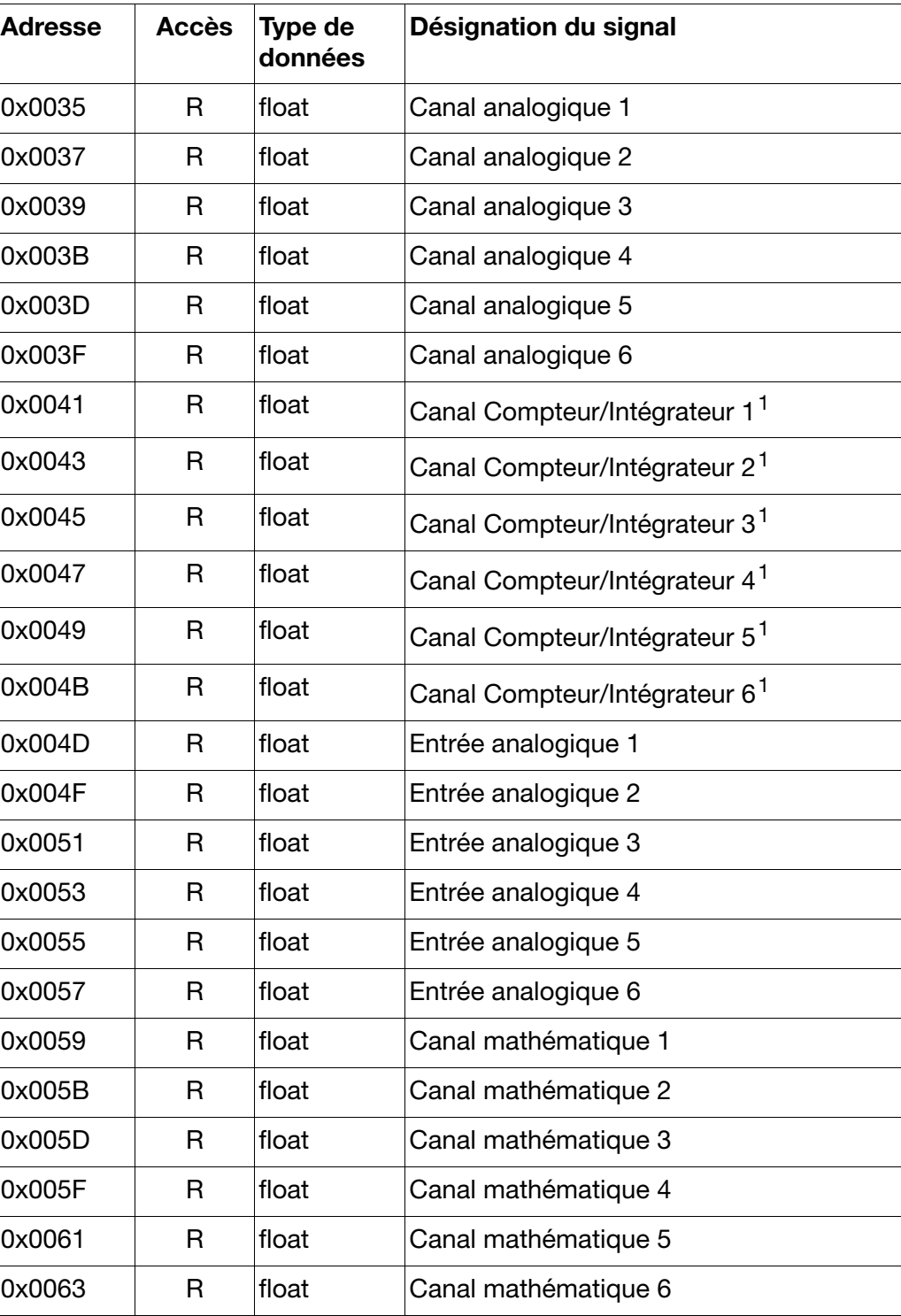

<sup>1</sup> Dans l'enregistreur sans papier, il s'agit de valeurs doubles (8 octets). Comme il n'est possible de lire que des valeurs flottantes simples (4 octets) à cette adresse, la résolution est par conséquent limitée (limitation de la plage de comptage).

À l'adresse de base 0x0066, il est possible de lire des valeurs flottantes doubles.

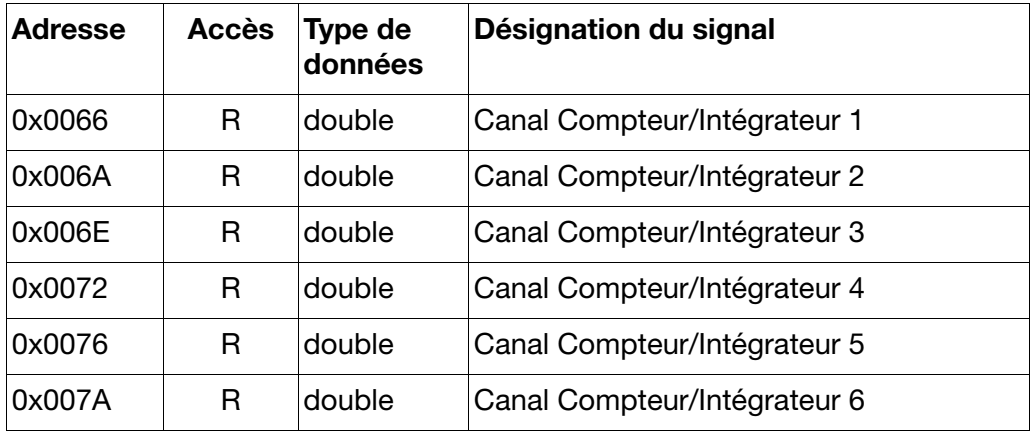

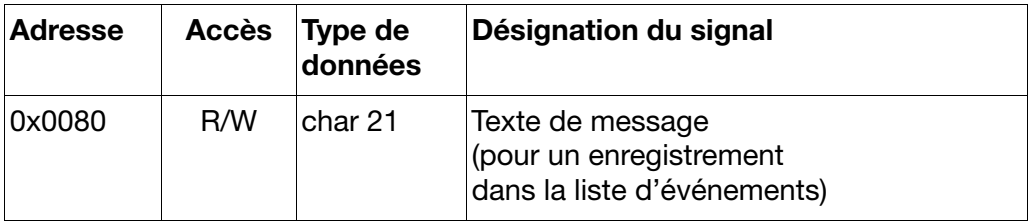

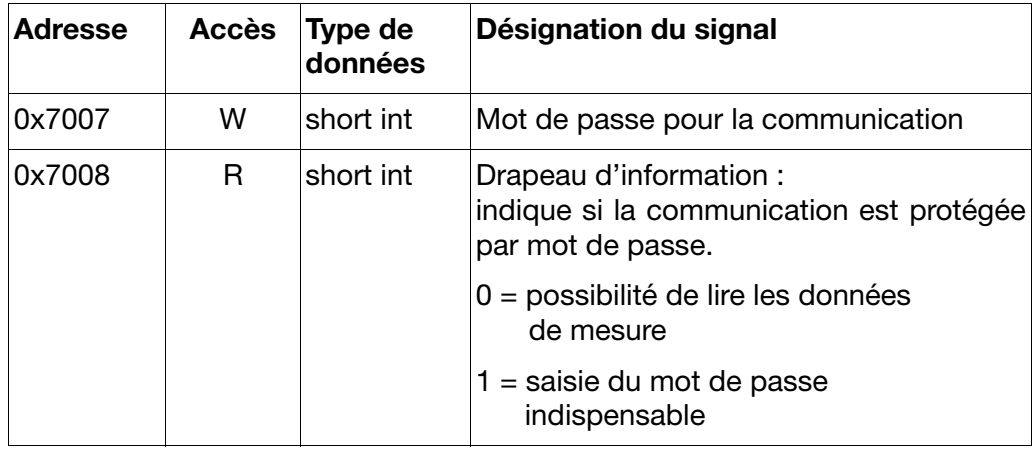

## <span id="page-31-1"></span><span id="page-31-0"></span>**9.1 Drapeau Modbus**

<span id="page-31-3"></span><span id="page-31-2"></span>Le drapeau Modbus peut être utilisé comme d'autres signaux logiques (par ex. entrées logiques ou alarmes) pour commander différentes fonctions de l'enregistreur sans papier. Pour pouvoir utiliser le drapeau Modbus, il faut sélectionner lors de la configuration de l'enregistreur "Drapeau (*flag*) Modbus".

Un cas d'application possible du drapeau Modbus est par ex. l'activation du mode événements par l'intermédiaire de l'interface sérielle.

### <span id="page-32-0"></span>**A**

adresse de l'appareil *[12](#page-11-2)*, *[16](#page-15-2)* alarme *[29](#page-28-0)*

#### **B**

bit de parité *[11](#page-10-3)* bit de stop *[11](#page-10-4)* broches du connecteur *[10](#page-9-3)*

#### **C**

câble de raccordement *[10](#page-9-4)* chronogramme *[13](#page-12-0)* configuration via le clavier *[16](#page-15-3)* configuration via le logiciel Setup *16*

#### **D**

dépassement inférieur de l'étendue de mesure *[26](#page-25-1)* dépassement supérieur [de l'étendue de mesure](#page-6-4) *[26](#page-25-2)* domaines d'application *7* données appareil *[27](#page-26-3)* drapeau Modbus *[20](#page-19-1)*, *[29](#page-28-1)*, *[32](#page-31-3)*

### **E**

entier *[22](#page-21-2)* entrée de mesure *[15](#page-14-1)* erreurs *[25](#page-24-3)*

#### **F**

flottant *[22](#page-21-3)* flottant double *[23](#page-22-0)* fonction écriture [20](#page-19-2)-[21](#page-20-1) fonction lecture *[19](#page-18-1)* format des données *[11](#page-10-5)*

#### **J**

J-Bus *[14](#page-13-2)*

#### **M**

matériel et logiciel requis *[7](#page-6-5)*

### **N**

nombre de bits *[11](#page-10-6)*

#### **P**

protocole *[16](#page-15-4)*

### **R**

récapitulatif des fonctions *[18](#page-17-1)* remarque *[6](#page-5-4)* RS 232 [9](#page-8-0)-[10](#page-9-5) RS 485 [9](#page-8-1)-10

## **10 Index**

### **S**

schéma de raccordement [8](#page-7-2)-[9](#page-8-2) somme de contrôle (CRC16) *[15](#page-14-2)* sorties relais *[15](#page-14-3)* structure des données *[14](#page-13-3)*

### **T**

tableau d'adresses *[27](#page-26-4)* temps de réponse min. *[16](#page-15-5)* temps minimal de réponse *[13](#page-12-1)* traitement des erreurs *[25](#page-24-4)* type d'interface *[16](#page-15-6)* type de l'interface *[7](#page-6-6)*

#### **V**

valeur mesurée *[26](#page-25-3)* version du programme *[7](#page-6-7)* vitesse *[12](#page-11-3)* vitesse de transmission *[16](#page-15-7)*

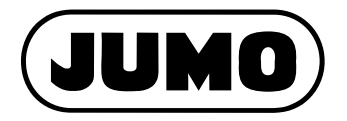

#### **JUMO GmbH & Co. KG**

Adresse : Moltkestraße 13 - 31 36039 Fulda, Allemagne Adresse de livraison : Mackenrodtstraße 14 36039 Fulda, Allemagne Adresse postale : 36035 Fulda, Allemagne Téléphone : +49 661 6003-0 Télécopieur : +49 661 6003-607 E-Mail : mail@jumo.net Internet : www.jumo.net

#### **JUMO Régulation SAS**

Actipôle Borny 7 rue des Drapiers B.P. 45200 57075 Metz - Cedex 3, France Téléphone : +33 3 87 37 53 00 Télécopieur : +33 3 87 37 89 00<br>F-Mail : info@iumo.net info@jumo.net Internet : www.jumo.fr

#### **JUMO AUTOMATION S.P.R.L. / P.G.M.B.H. / B.V.B.A**

Industriestraße 18 4700 Eupen, Belgique Téléphone : +32 87 59 53 00 Télécopieur : +32 87 74 02 03 E-Mail : info@jumo.be Internet : www.jumo.be

#### **JUMO Mess- und Regeltechnik AG**

Laubisrütistrasse 70 8712 Stäfa, Suisse Téléphone : +41 44 928 24 44 Télécopieur : +41 44 928 24 48 E-Mail : info@jumo.ch Internet : www.jumo.ch